## **ЛАБОРАТОРНА РОБОТА 6**

**Тема:** Безпека ресурсів мережі

**Мета:** Дослідження безпеки вузлів в мережі за допомогою nmap

## **ПРАКТИЧНА ЧАСТИНА**

Nmap ("Network Mapper") це утиліта з відкритим кодом для дослідження мережі та перевірки безпеки вузлів. Її було розроблено для швидкого сканування великих мереж, але вона може застосовуватись і для одиничних цілей.

Nmap використовує необроблені IP пакети у оригінальний спосіб, для визначення які вузли (хости) доступні у мережі, які сервіси (назва додатку та версія) вони використовують, які операційні системи (тип та версії ОС) вони використовують, які типи пакетних фільтрів/брандмауерів використовуються та інші характеристики. Зазвичай Nmap використовується для перевірки безпеки, але вона також може бути корисною для звичайних задач, таких як контролювання структури мережі, керування розкладом запуску сервісів та облік часу роботи вузлу (хосту) або сервісу.

1. Для визначення активних вузлів у мережі без сканування відкритих у них портів nmap запускається з наступними параметрами (приклад для мережі 192.168.1.0/24)

nmap -sn 192.168.1.0/24

Відповідь формується тільки з доступних вузлів:

```
Nmap scan report for gateway (192.168.0.1)
Host is up (0.0067s latency).
Nmap scan report for 192.168.0.100
Host is up (0.079s latency).
Nmap scan report for 192.168.0.101
Host is up (0.077s latency).
Nmap scan report for 192.168.0.105
Host is up (0.016s latency).
Nmap scan report for 192.168.0.106
Host is up (0.0077s latency).
Nmap scan report for 192.168.0.107
Host is up (0.0077s latency).
Nmap scan report for 192.168.0.109
Host is up (0.0077s latency).
Nmap scan report for 192.168.0.110
Host is up (0.011s latency).
Nmap done: 255 IP addresses (8 hosts u<u>p</u>) scanned in 2.88 seconds
```
2. Для певного вузла можна визначити тип операційної системи, для чого використовується ключ -А:

nmap -A 192.168.0.110

Відповідь може містити як назву операційної системи, її версію, так і стан та доступність специфічних для неї портів:

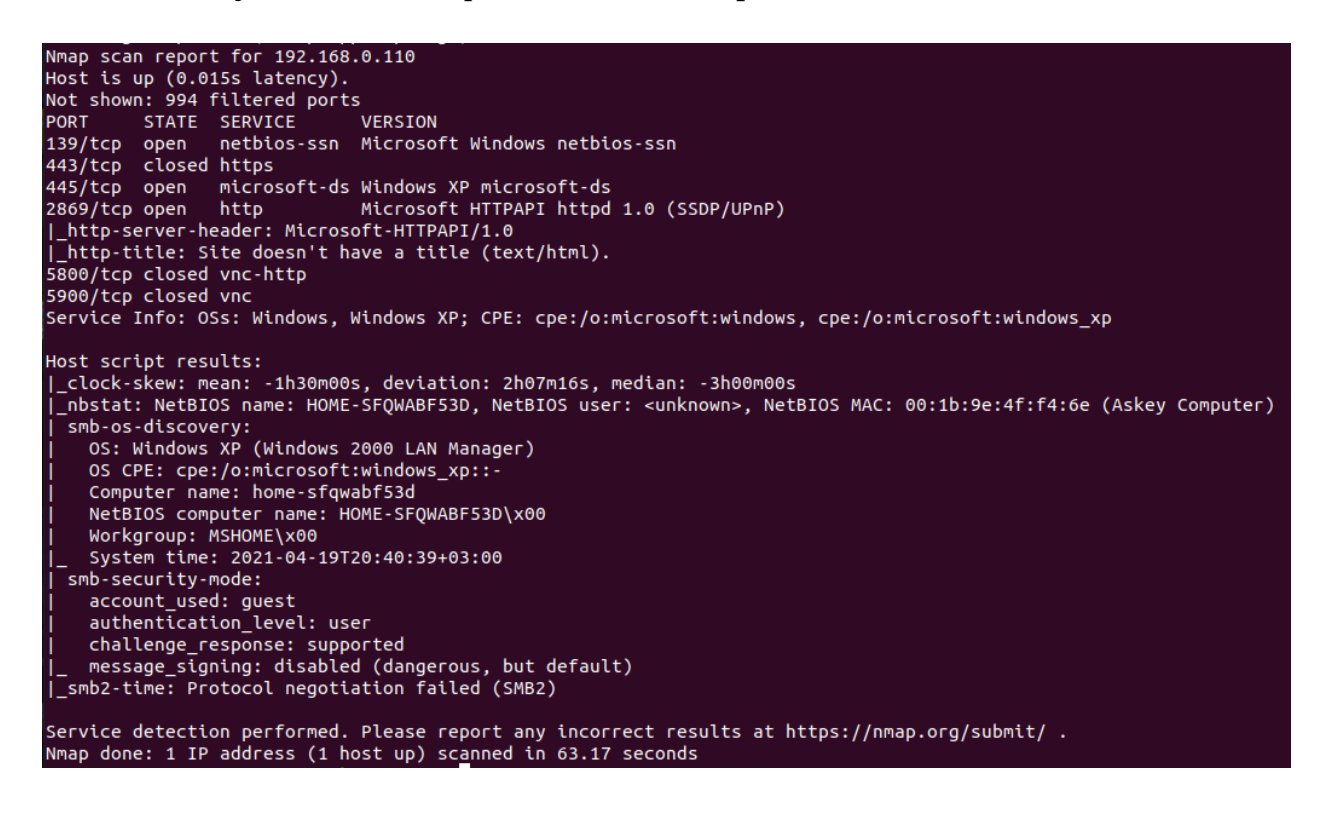

За допомогою 153 скриптів nmap визначає доступні сервіси на вузлі. Для цього необхідно скористатись наступною командою:

nmap -v -A 192.168.0.110

Для визначення захищеності вузла або мережі фаєрволом (не працює при використанні WiFi) використовується команда

nmap -sA 192.168.1.110

Якщо вузол захищено фаєрволом, то його порти можна просканувати за допомогою команди

nmap -Pn 192.168.1.110

3. Отримати повну інформацію про інтерфейси та маршрути вузла, на якому запускається команда, можна за допомогою:

nmap --iflist

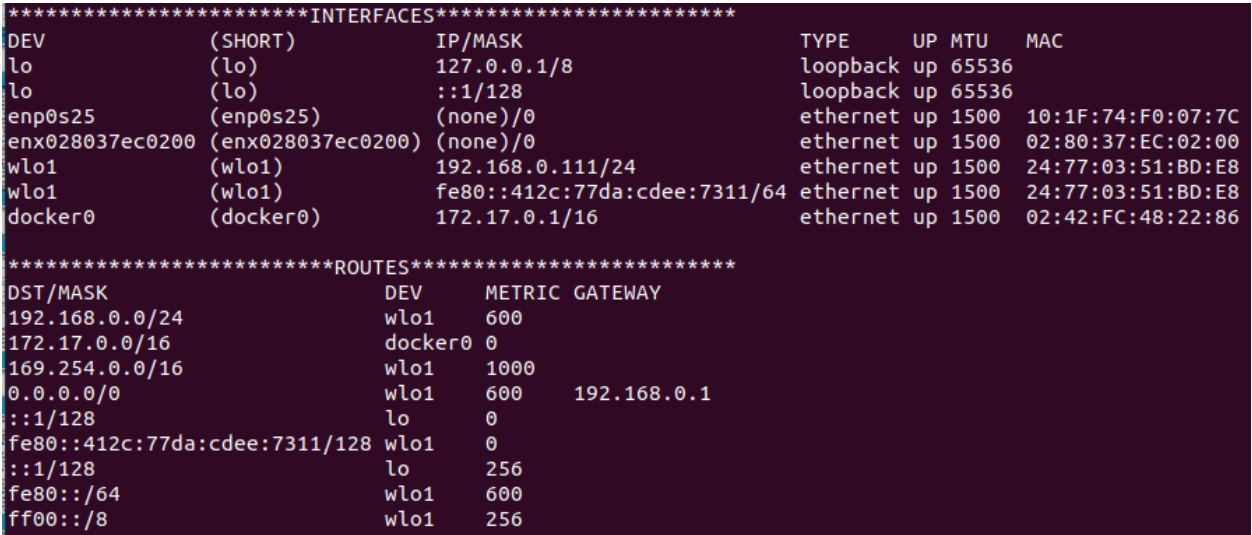

4. Сканування усіх портів певного вузла можна виконати за допомогою наступної команди

nmap -p "1-" 192.168.0.110

Результат сканування, наприклад, може виглядати наступним чином:

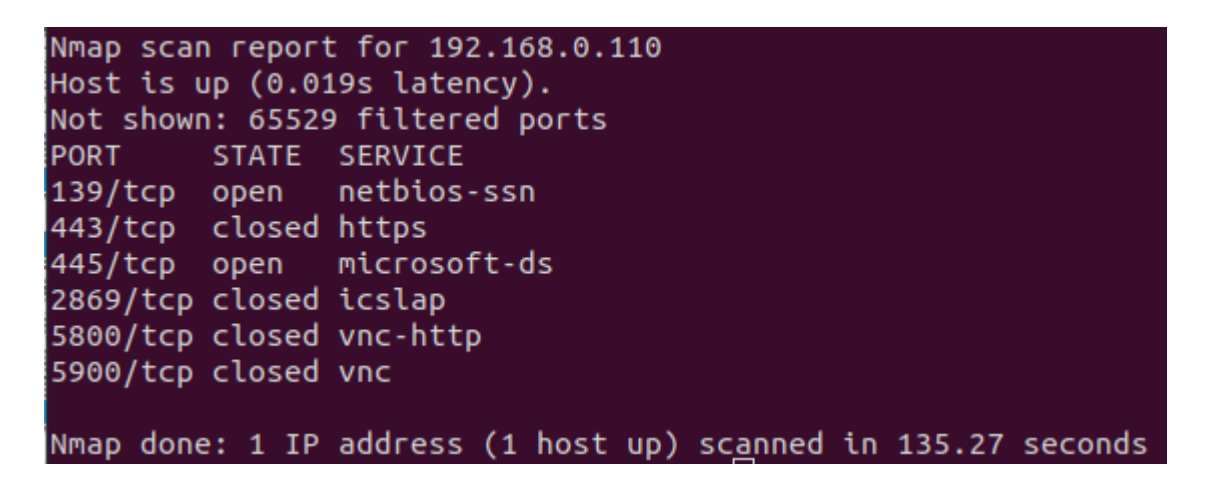

Для визначення номеру версії віддалених сервісів можна виконати команду

nmap -sV 192.168.1.110

```
Nmap scan report for 192.168.0.110
Host is up (0.0090s latency).<br>Host is up (0.0090s latency).<br>Not shown: 994 filtered ports
PORT STATE SERVICE<br>139/tcp open netbios-<br>443/tcp closed https
                                   VERSION
                   netbios-ssn Microsoft Windows netbios-ssn
445/tcp open microsoft-ds Microsoft Windows XP microsoft-ds
2869/tcp closed icslap
5800/tcp closed vnc-http
5900/tcp closed vnc
Service Info: OSs: Windows, Windows XP; CPE: cpe:/o:microsoft:windows, cpe:/o:microsoft:windows xp
\overline{\phantom{a}} service detection performed. Please report any incorrect results at https://nmap.org/submit/ .
Nmap done: 1 IP address (1 host up) scanned in 11.17 seconds
```
## **Завдання**

- 1. Визначте мережеву конфігурацію комп'ютера, за яким виконується лабораторна робота і занесіть її у звіт.
- 2. Виконайте сканування підмережі цього комп'ютера (приклад у пункті 1) і його результат занесіть у звіт.
- 3. Для проведення наступних експериментів необхідно мати доступ до другого комп'ютера (за його відсутності, встановіть віртуальну машину, інсталюйте на неї операційну систему та налагодіть її мережеве з'єднання).
- 4. Виконайте дії, що представлено в 2-4 пунктах практичної частини, до обраного (другого) комп'ютера. Їх результат занесіть у звіт.
- 5. Встановіть на другий комп'ютер пакет Wireshark аналізатор мережевих пакетів та запустіть його під правами рівня системного адміністратора. Запустіть його на захоплення пакетів з опцією "host IP\_address", де замість IP\_address вкажіть ІР адресу цього комп'ютеру.
- 6. За допомогою наступної команди проскануйте у другого комп'ютера один відкритий порт (за результатом завдання 4) та будь-який порт, що у скануванні не був визначений:

nmap -p 80 192.168.0.110

де -р 80 — вказує, що сканується порт 80 (http).

Визначить як відбувалось сканування: скільки і які пакети надіслав перший комп'ютер, і які пакети надсилались у відповідь; які прапорці використовували комп'ютери на рівні транспортного протоколу ТСР, і що вони означають; в чому різниця між скануванням відкритого порту та невизначеного порту.

- 7. Налаштуйте Wireshark на захоплення пакетів, як описано вище у п.5.
	- Виконайте сканування портів комп'ютера з маскуванням, яке виконується з використанням фіктивних вузлів для відволікання від реального джерела сканування. Навіть при виявленні факту сканування, як правило, встановити система не може виявити з якої адреси відбувалось справжнє сканування, а які були фіктивними. Загальний вигляд такого запиту:

nmap -n -Ddecoy-ip1,decoy-ip2,your-own-ip,decoy-ip3 remote-host-ip

Наприклад,

nmap -p 80 -D 10.1.100.5,10.5.1.2,192.168.0.111,3.4.2.1 192.168.0.110

Визначить як відбувалось сканування: скільки і які пакети сканування надійшли до комп'ютера, які ІР адреси були у цих пакетів, які пакети надсилались у відповідь.

8. Підготуйте та надайте звіт.

## **Контрольні запитання**

- 1 Що зветься сокетом (socket)?
- 2 Для чого призначено порти з номерами від 0 до 1023?
- 3 Чи можуть одночасно для ТСР та UDP використовуватись порти з однаковими номерами? Дайте пояснення.
- 4 Як визначити наявність у мережі комп'ютерів з певною ІР адресою?
- 5 Як за допомогою утиліти ping виконати сканування за ІР адресами в локальній мережі?